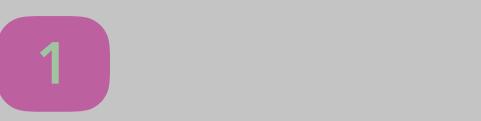

Haga clic en el enlace de invitación en su correo electrónico / texto o inscríbase en ParentSquare.com o a través de la aplicación ParentSquare.

Haga clic en "Apreciar" en su correo electrónico / aplicación o sitio de web para agradecer a un maestro/a o personal por su noticias.

 $\mathcal{A}_\text{A}$ 

Haga clic en "Inscripciones y RSVP" para ver las oportunidades disponibles. Haga clic en la campana en la parte superior para revisar sus compromisos.

Haga clic en "Directorio" en la barra lateral para encontrar información de contacto para profesores y padres (no disponible en todas las escuelas).

Haga clic en "Responder" en la aplicación o sitio de web para enviar una pregunta privada sobre el mensaje que su maestro/a o escuela envió.

Haga clic en "Grupos" en la barra lateral para unirse a un grupo o comité en su escuela para participar o para estar al día.

Haga clic en "Mensajes" en la barra lateral para enviar una nota privada para al personal, maestros/as y líderes de los padres.